## **Nazwa implementacji:** Środowisko Scratch S4A - dioda led

Autor:

Krzysztof Bytow

## Opis implementacji:

Wprowadzenie w świat mikrokontrolerów na przykładzie modułu-interfejsu Arduino oraz jego obsługa w środowisku Scratch (S4A). Prezentacja i wyjaśnienie sposobu zestawiania połączeń na podstawie dokumentacji ilustrującej montaż układów ćwiczeniowych. Wizualizacja działania wybranych elementów zestawu modułu-interfejsu z układem Arduino. Sposoby podłączania, sterowania i programowania podzespołów.

Schemat połączeń – sterowanie diodą LED:

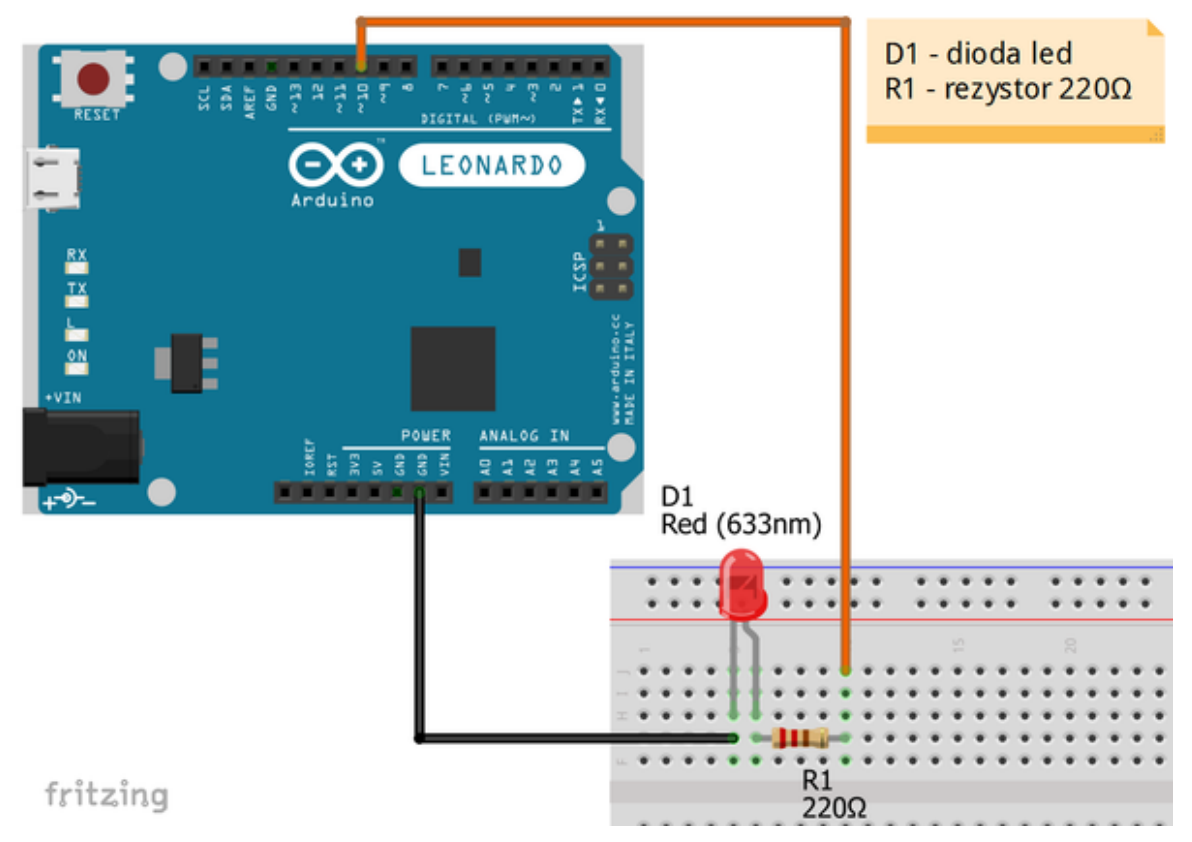

Uczeń/Uczennica po zestawieniu połączeń zgłasza nauczycielowi gotowość do sprawdzenia układu i wszystkich połączeń.

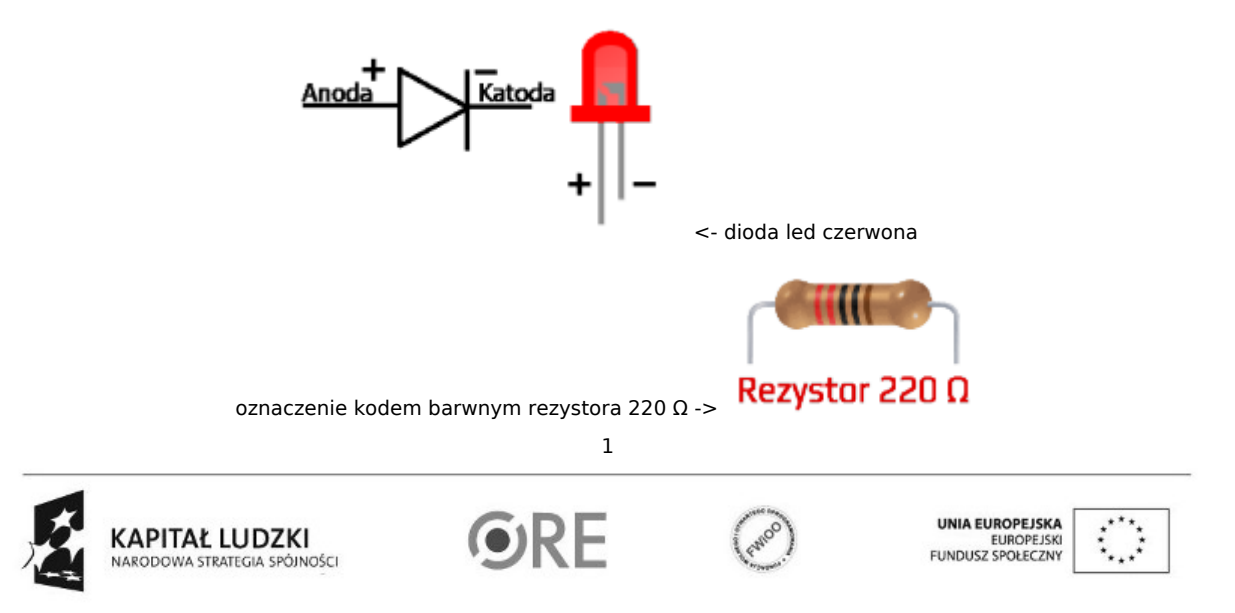

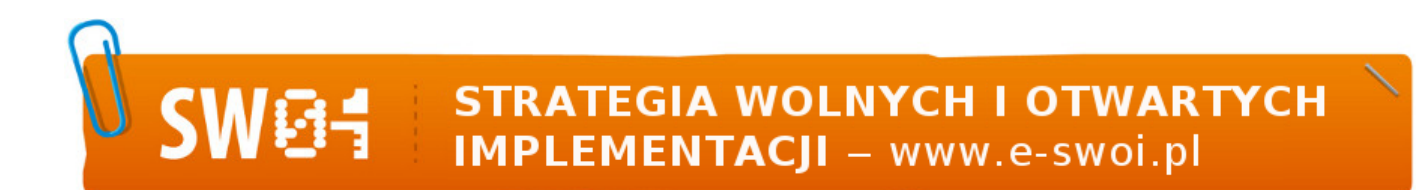

Na sterowanie układem przy użyciu S4A pozwala kod, który należy wgrać przy użyciu ArduinoIDE (otwieramy plik o nazwie S4AFirmware14.pde i wgrywamy go do układu):

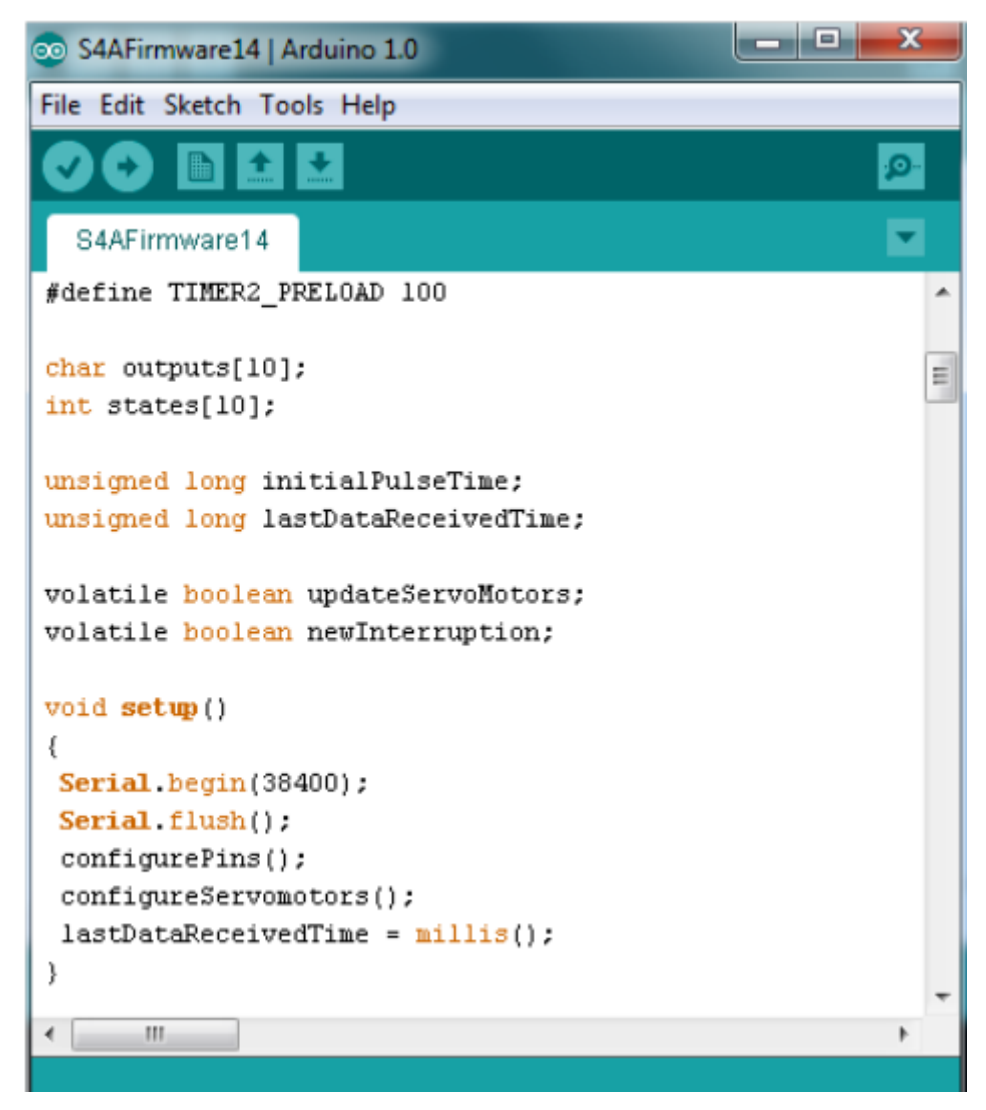

Następnie możemy przystąpić do budowy programu do sterowania diodą LED. Wybieramy odpowiednio: Kontrola - wybieramy "kiedy kliknięto" i "zawsze"

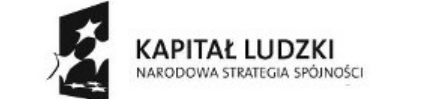

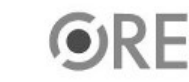

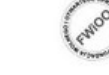

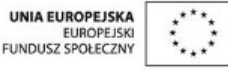

Projekt "Strategia Wolnych i Otwartych Implementacji jako innowacyjny model zainteresowania kierunkami informatyczno-technicznymi oraz wspierania uczniów i uczennic w kształtowaniu kompetencji kluczowych" współfinansowany ze środków Unii Europejskiej w ramach Europejskiego Funduszu Społecznego.

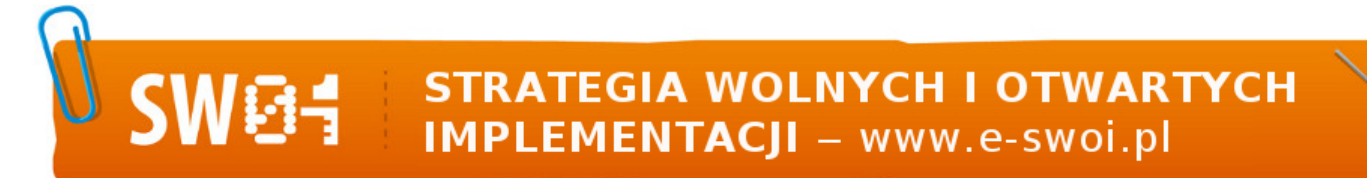

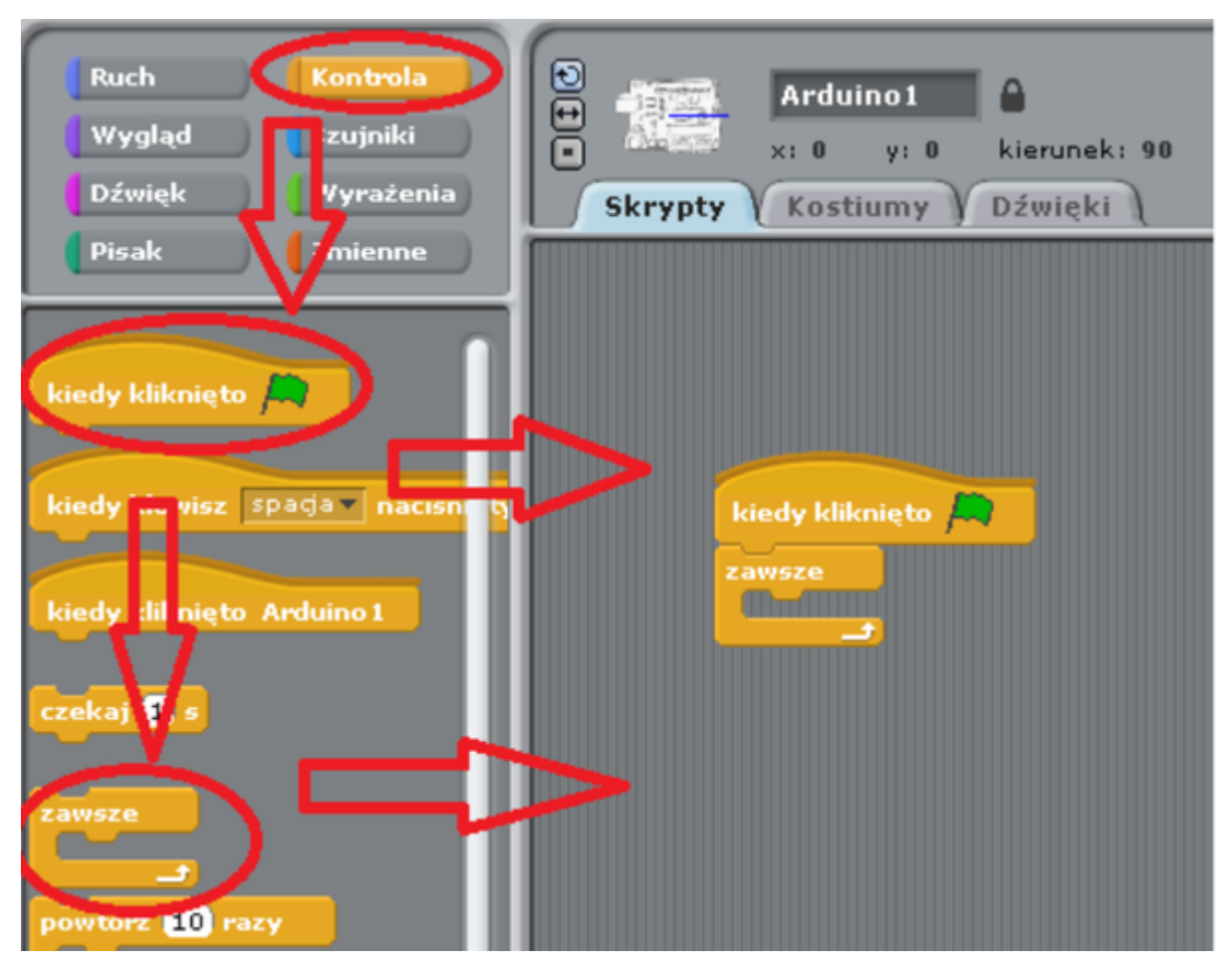

Ruch - wybieramy raz "digital (13) on" zmieniając wartość z 13 na 10 - wybieramy raz "digital (13) off" zmieniając wartość z 13 na 10.

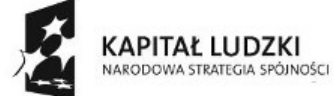

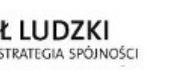

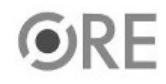

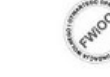

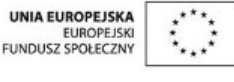

Projekt "Strategia Wolnych i Otwartych Implementacji jako innowacyjny model zainteresowania kierunkami informatyczno-technicznymi oraz wspierania uczniów i uczennic w kształtowaniu kompetencji kluczowych" współfinansowany ze środków Unii Europejskiej w ramach Europejskiego Funduszu Społecznego.

## **STRATEGIA WOLNYCH I OTWARTYCH SW@4 IMPLEMENTACJI** - www.e-swoi.pl

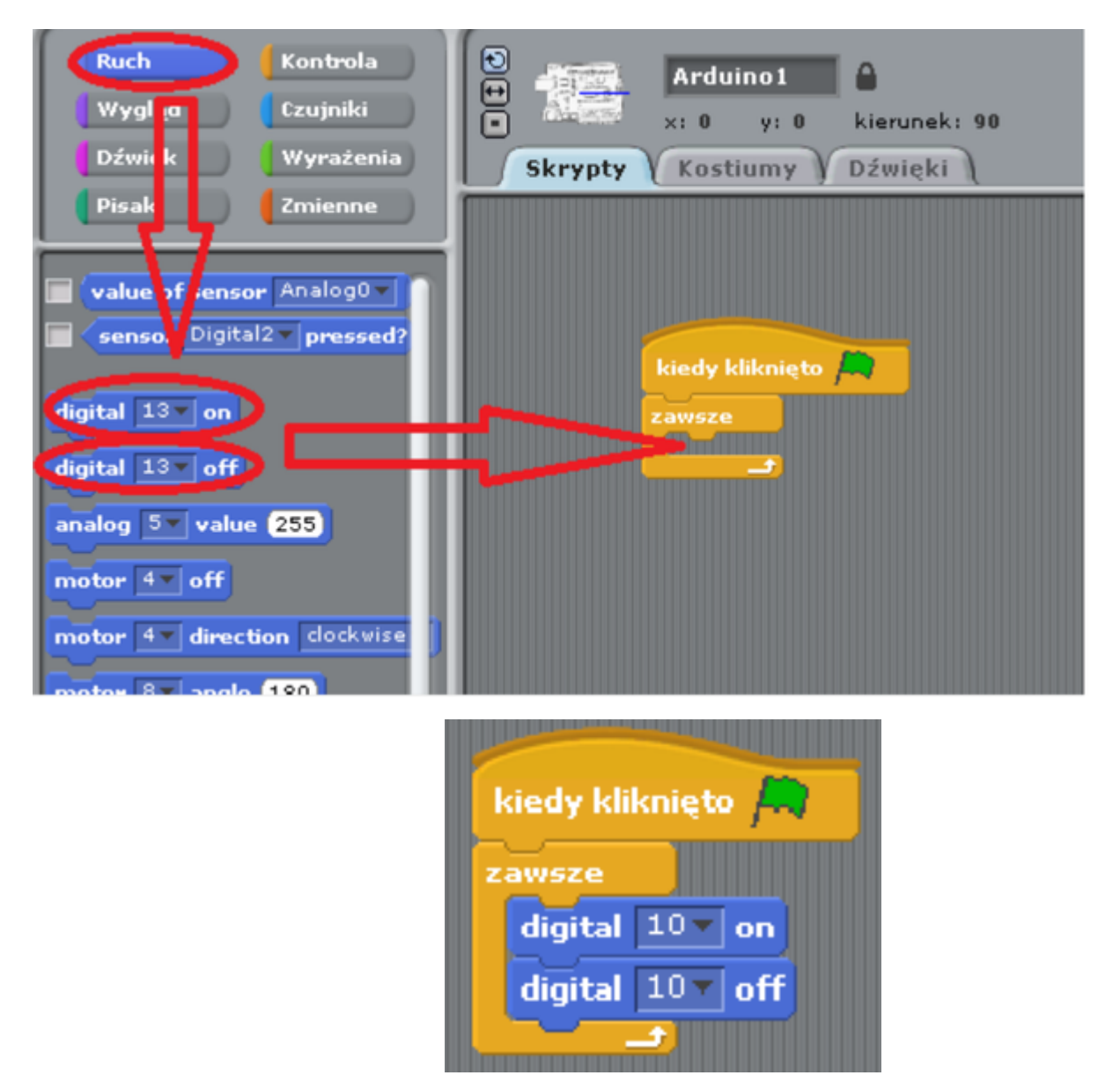

Parametr przy digital mówi nam o wejściu/wyjściu, pod które jest podłączona dioda led do Arduino. Należy wybrać odpowiednią wartość. Ostatnią z czynności jest dodanie z zakładki Kontrola -> funkcji czekaj.

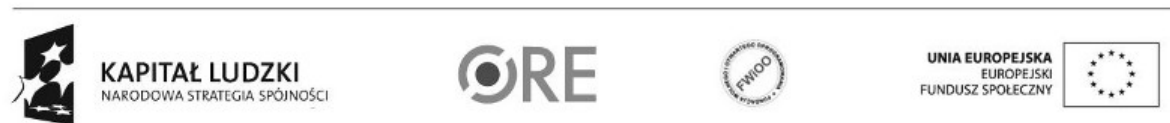

4

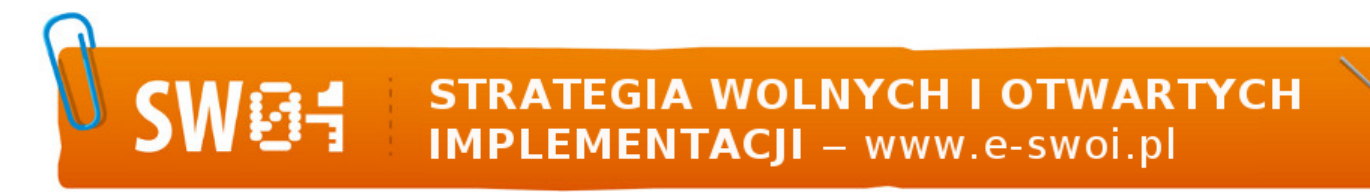

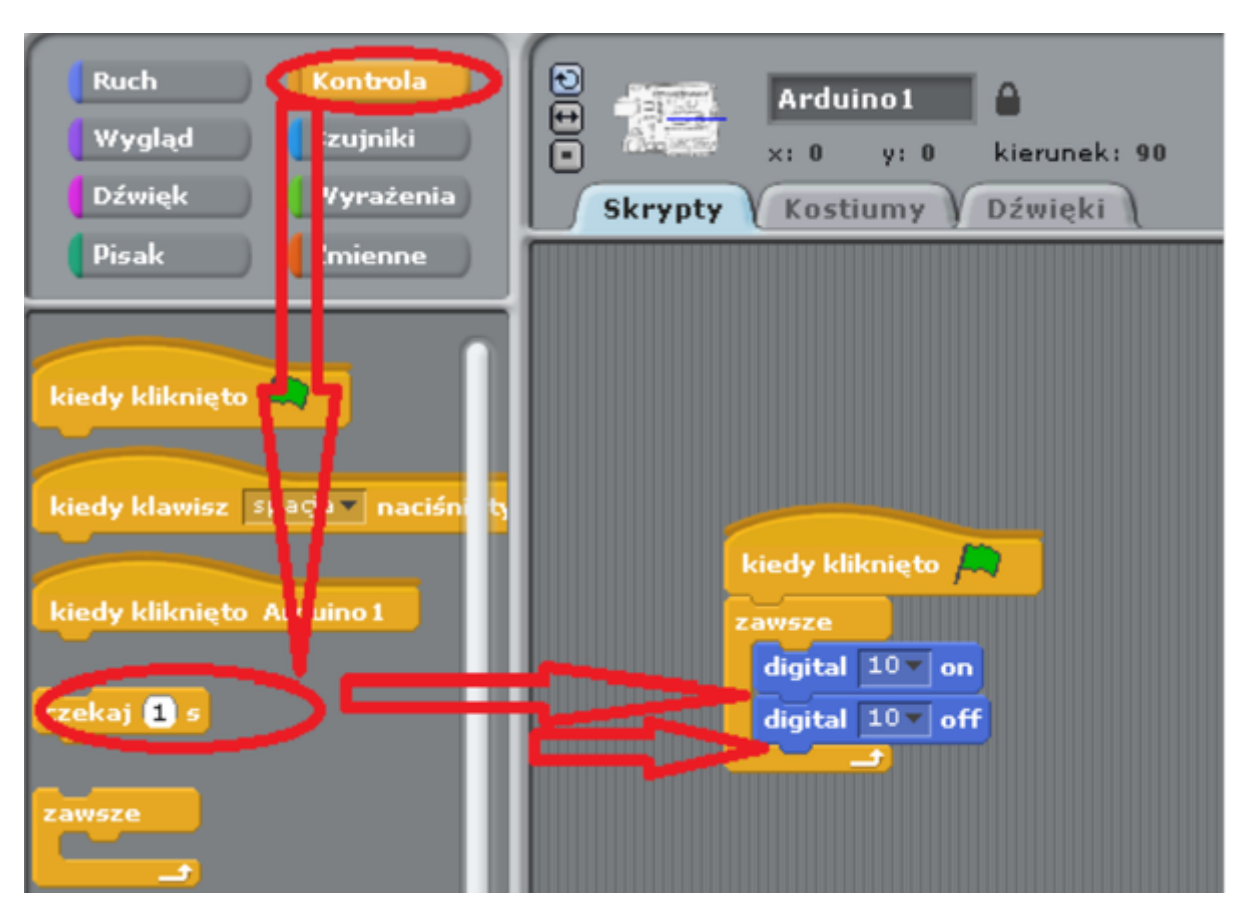

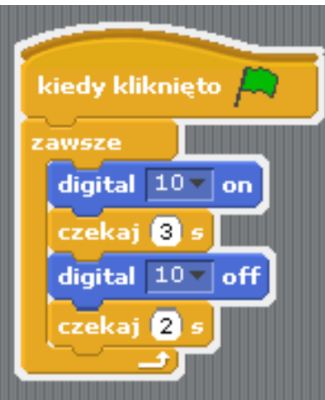

Pozostaje już tylko uruchomienie naszego programu zieloną flagą (prawy górny róg programu). W programie możemy zmodyfikować czas świecenia, jak i zgaszenia diody.

Widok gotowego programu - wersja polska

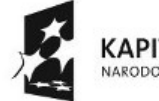

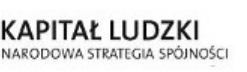

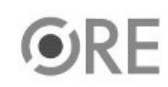

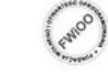

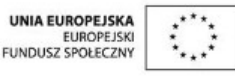

Projekt "Strategia Wolnych i Otwartych Implementacji jako innowacyjny model zainteresowania kierunkami informatyczno-technicznymi oraz wspierania uczniów i uczennic w kształtowaniu kompetencji kluczowych" współfinansowany ze środków Unii Europejskiej w ramach Europejskiego Funduszu Społecznego.

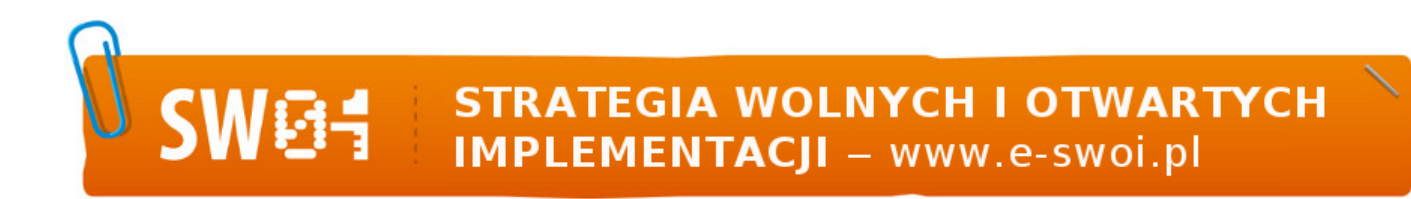

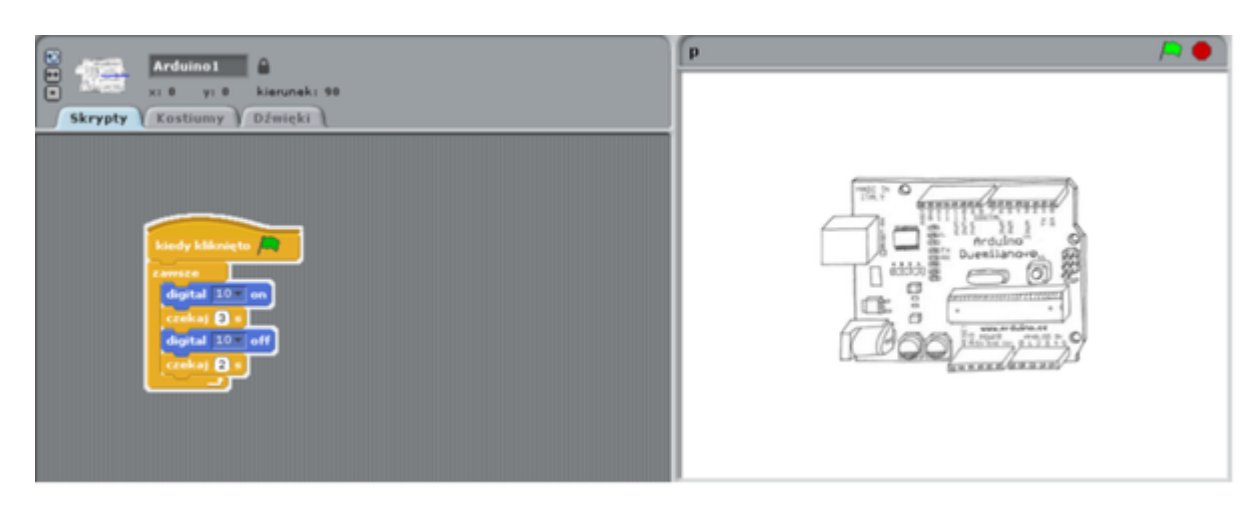

Sterowanie diodą LED z wykorzystaniem klawiatury. Kod należy zmodyfikować i rozbudować według poniższego rysunku. Schemat połączeń pozostaje bez zmian.

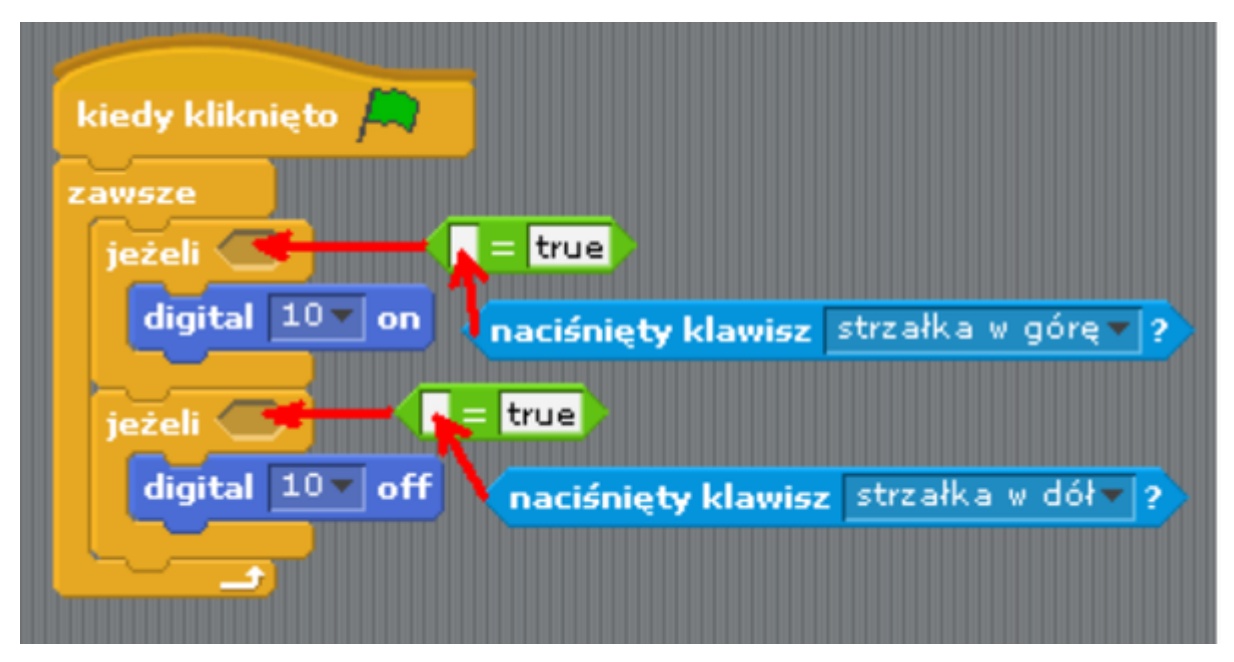

Przy wybieraniu pola "naciśnięty klawisz ..." (zakładka Czujniki) należy rozwinąć strzałką w dół i wybrać odpowiedni klawisz klawiatury. Operator warunkowy " ...=..." znajduje się w zakładce Wyrażenia.

Wersja ostateczna powinna wyglądać tak:

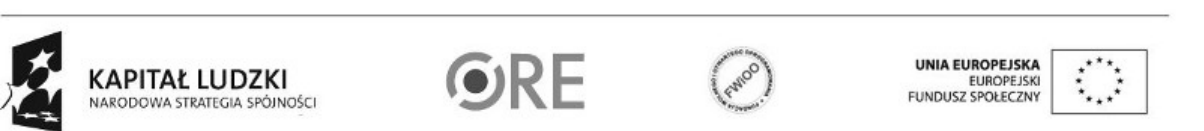

6

**STRATEGIA WOLNYCH I OTWARTYCH** Ť. **IMPLEMENTACJI** - www.e-swoi.pl

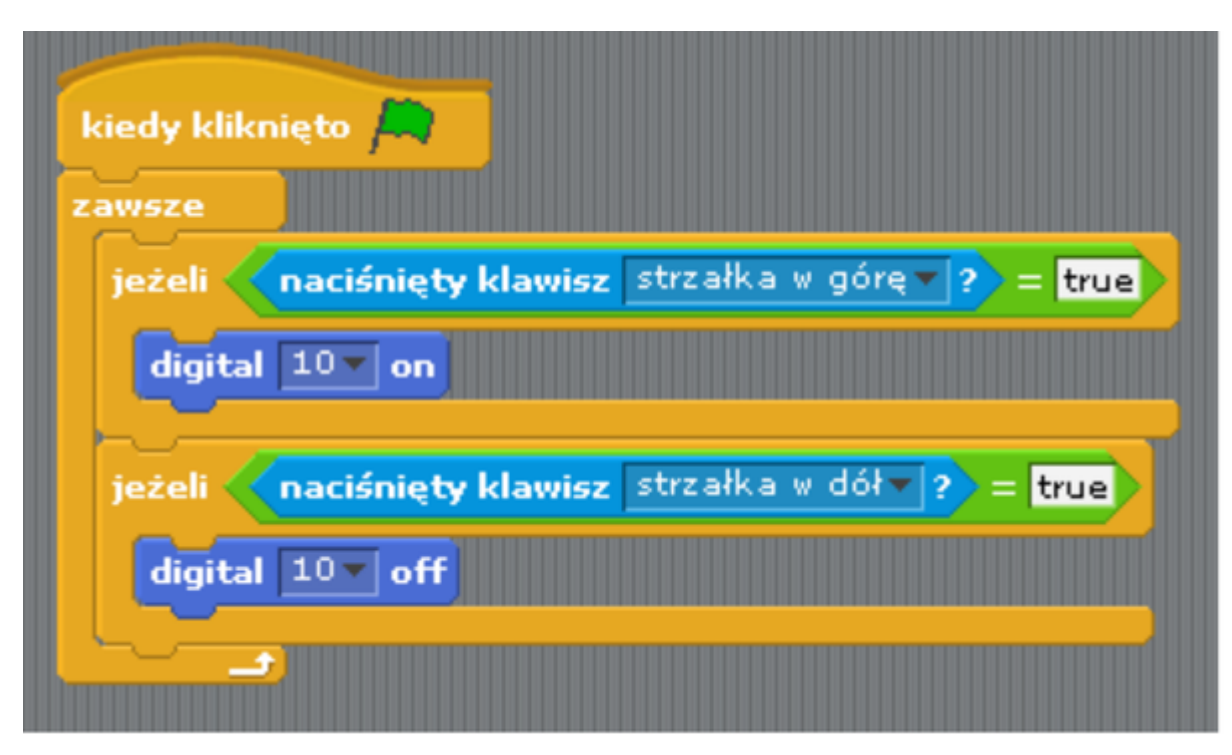

Schemat połączeń – sterowanie diodą led z wykorzystaniem buttona.

**SW04** 

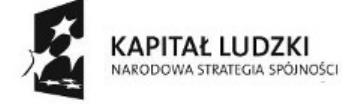

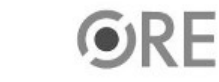

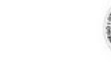

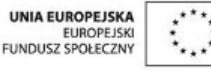

Projekt "Strategia Wolnych i Otwartych Implementacji jako innowacyjny model zainteresowania kierunkami informatyczno-technicznymi oraz wspierania uczniów i uczennic w kształtowaniu kompetencji kluczowych" współfinansowany ze środków Unii Europejskiej w ramach Europejskiego Funduszu Społecznego.

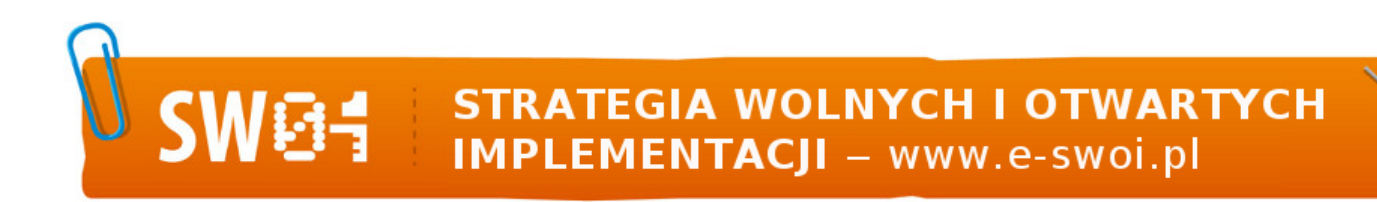

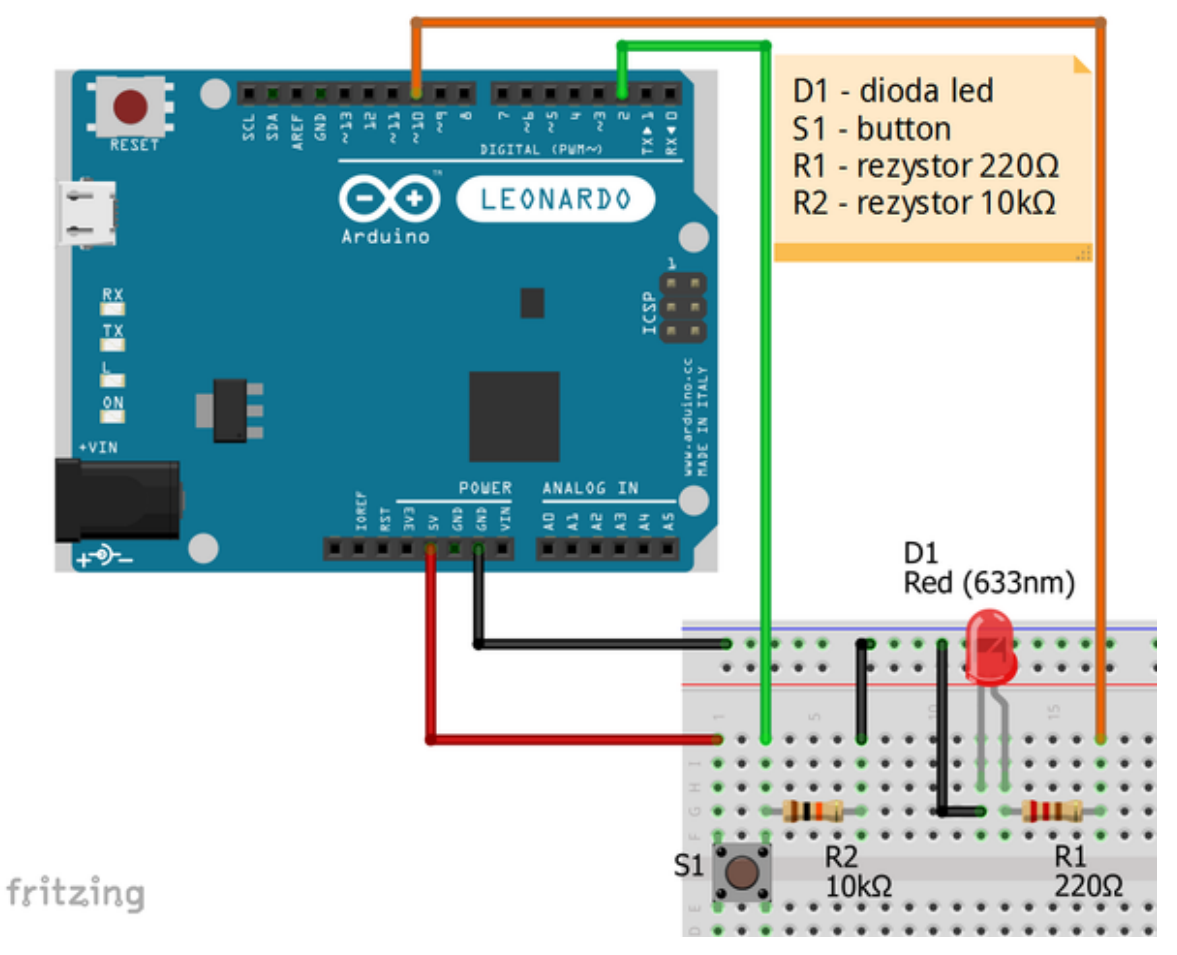

Uczeń/Uczennica po zestawieniu połączeń zgłasza trenerowi gotowość do sprawdzenia układu i wszystkich połączeń.

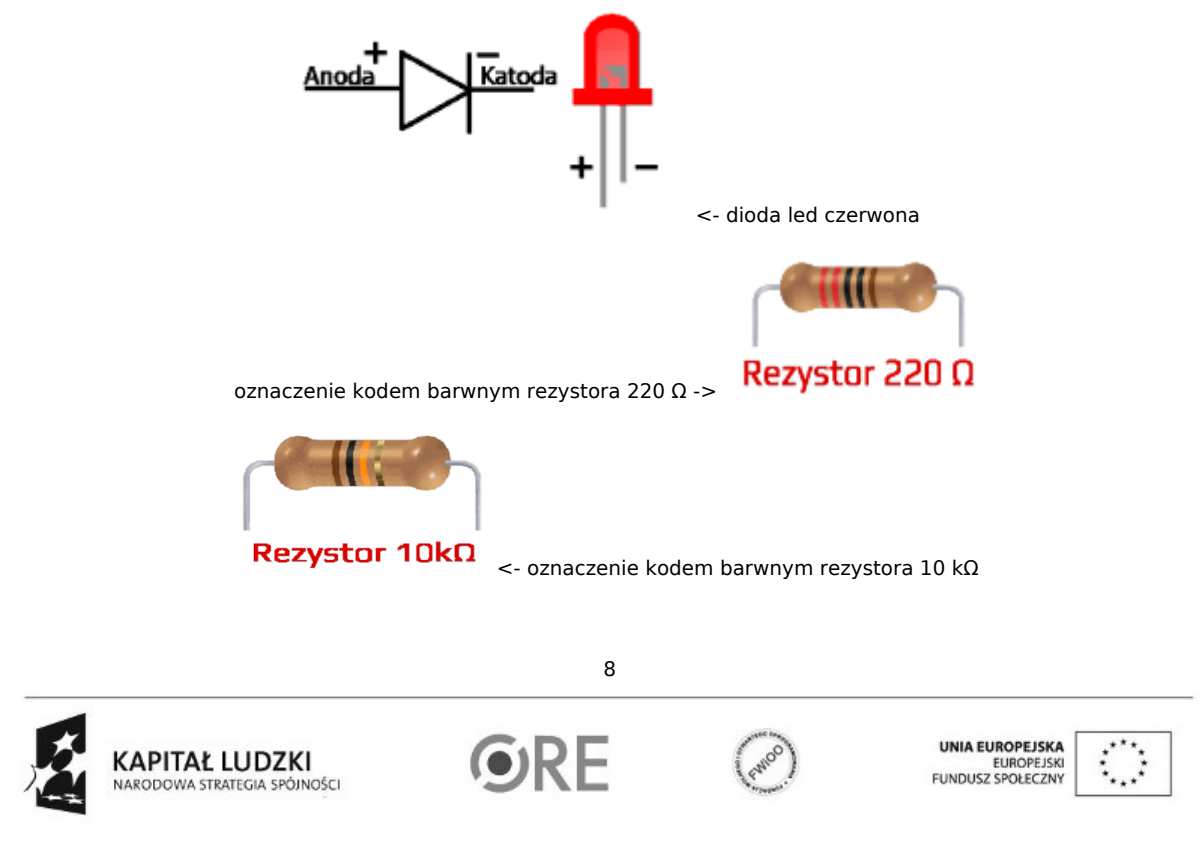

## SW04 STRATEGIA WOLNYCH I OTWARTYCH

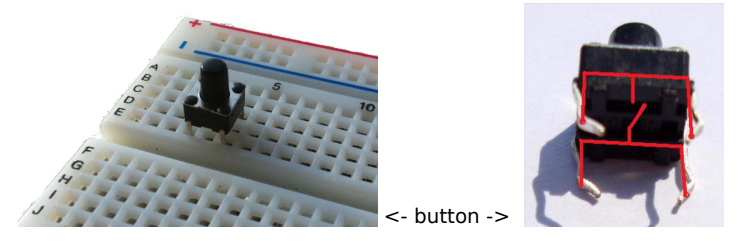

Kod implementacji:operator warunkowy " ...=..." znajduje się w zakładce Wyrażenia; "sensor Digital2 pressed" znajduje się w zakładce Ruch.

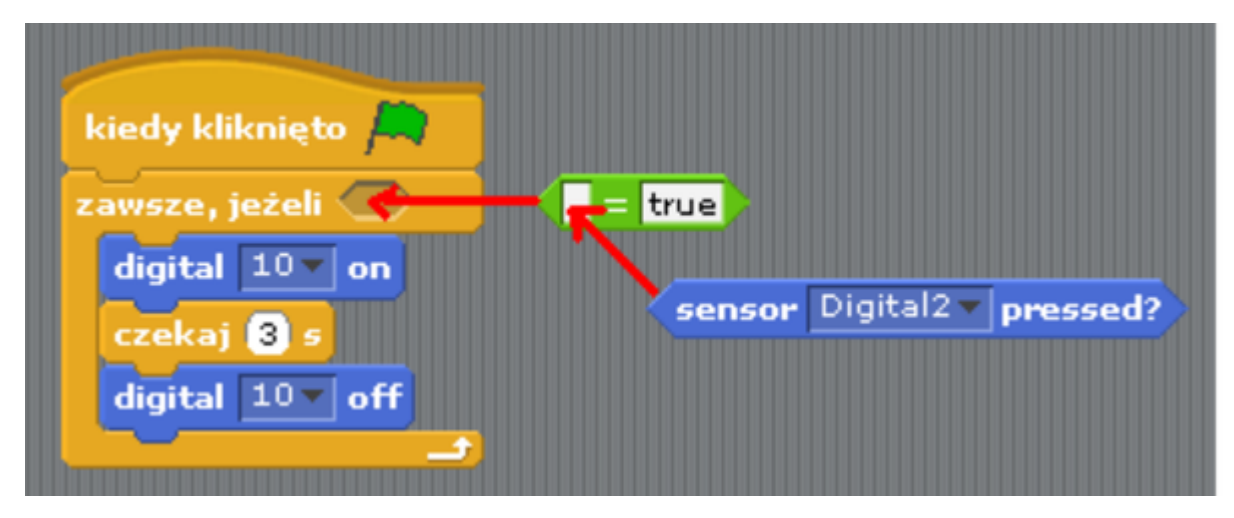

Wersja ostateczna powinna wyglądać tak.

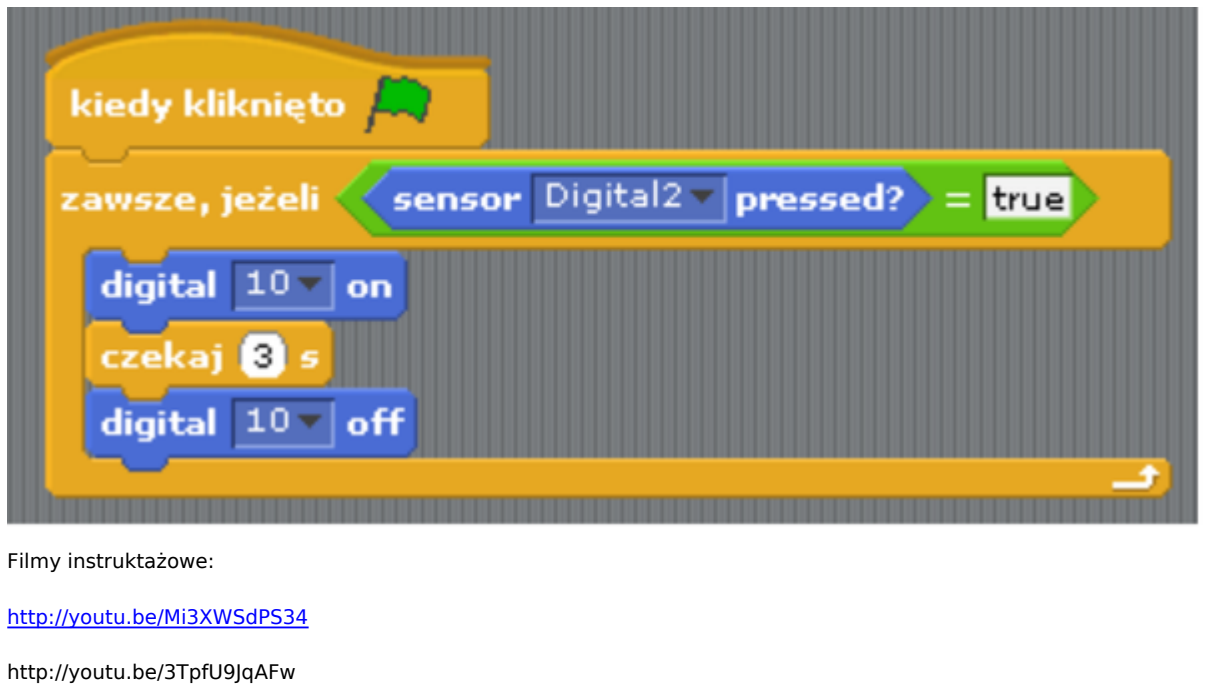

<http://youtu.be/4a5lNVuG7CM>

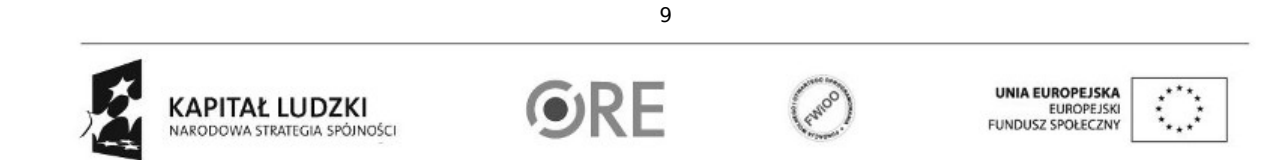